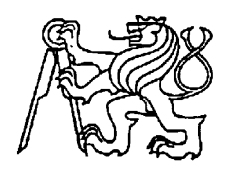

## **Středoškolská technika 2022**

**Setkání a prezentace prací středoškolských studentů na ČVUT**

# **Prezentace práce s Dobotem**

**Michal Nešpor**

VOŠ, SPŠ a JŠ Kutná Hora Masarykova 197 - Kutná Hora

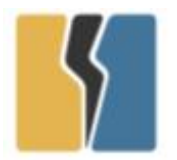

VYŠŠÍ ODBORNÁ ŠKOLA, STŘEDNÍ PRŮMYSLOVÁ ŠKOLA A JAZYKOVÁ ŠKOLA S PRÁVEM STÁTNÍ JAZYKOVÉ ZKOUŠKY

KUTNÁ HORA, MASARYKOVA 197

# **MATURITNÍ PRÁCE**

## **Prezentace práce s Dobotem**

**Rok 2021 Michal Nešpor**

## **Zadání**

# **PROHLÁŠENÍ**

Prohlašuji, že jsem svou maturitní práci vypracoval/a samostatně a použil/a jsem pouze prameny a literaturu uvedené v seznamu bibliografických záznamů.

Prohlašuji, že tištěná a elektronická verze maturitní práce jsou shodné.

Nemám závažný důvod proti zpřístupňování této práce v souladu se zákonem č. 121/2000 Sb., o právu autorském, o právech souvisejících s právem autorským a o změně některých zákonů (autorský zákon) ve znění pozdějších předpisů.

Současně souhlasím se zpracováním uvedených osobních údajů dle nařízení GDPR (nařízení Evropského parlamentu a Rady EU č. 2016/679 ze dne 27. dubna 2016 o ochraně fyzických osob v souvislosti se zpracováním osobních údajů a o volném pohybu těchto údajů) po celou dobu archivace mé maturitní práce. Po převedení dokumentu do archivu školy mohu kdykoliv využít právo písemnou formou svůj souhlas se zpracováním osobních dat odvolat.

V Kutné Hoře dne 1. prosince 2021

….................................

(vlastnoruční podpis)

## **Abstrakt**

Tato práce se zabývá opravou chyby, která vzniká při několika přehrání stejného kódu po sobě. Následně i prezentace jeho schopnosti, přemisťovat věci - v tomto případě sestavit logo školy.

## **Klíčová slova**

**Robotická ruka, Dobot, 3D tisk, modelování v 3D.**

## **Abstract**

The aim of work deals with bug fixes thet happend when we play same code several times in row. Presentation and ability to move thinks- in this case to assemble school logo.

## **Key words**

Robotic hand, Dobot, 3D printing, modeling in 3D.

## **Poděkování.**

Tímto bych chtěl poděkovat panu učiteli Moravci, za velice odborné a vhodné nápady a také bych chtěl poděkovat dvoum spolužákům Vítkovi Růžičkovi za naučení a vysvětlení práce s 3D tiskárnou a Tomášovi Janouškovi, za pomoc při modelaci.

# **OBSAH**

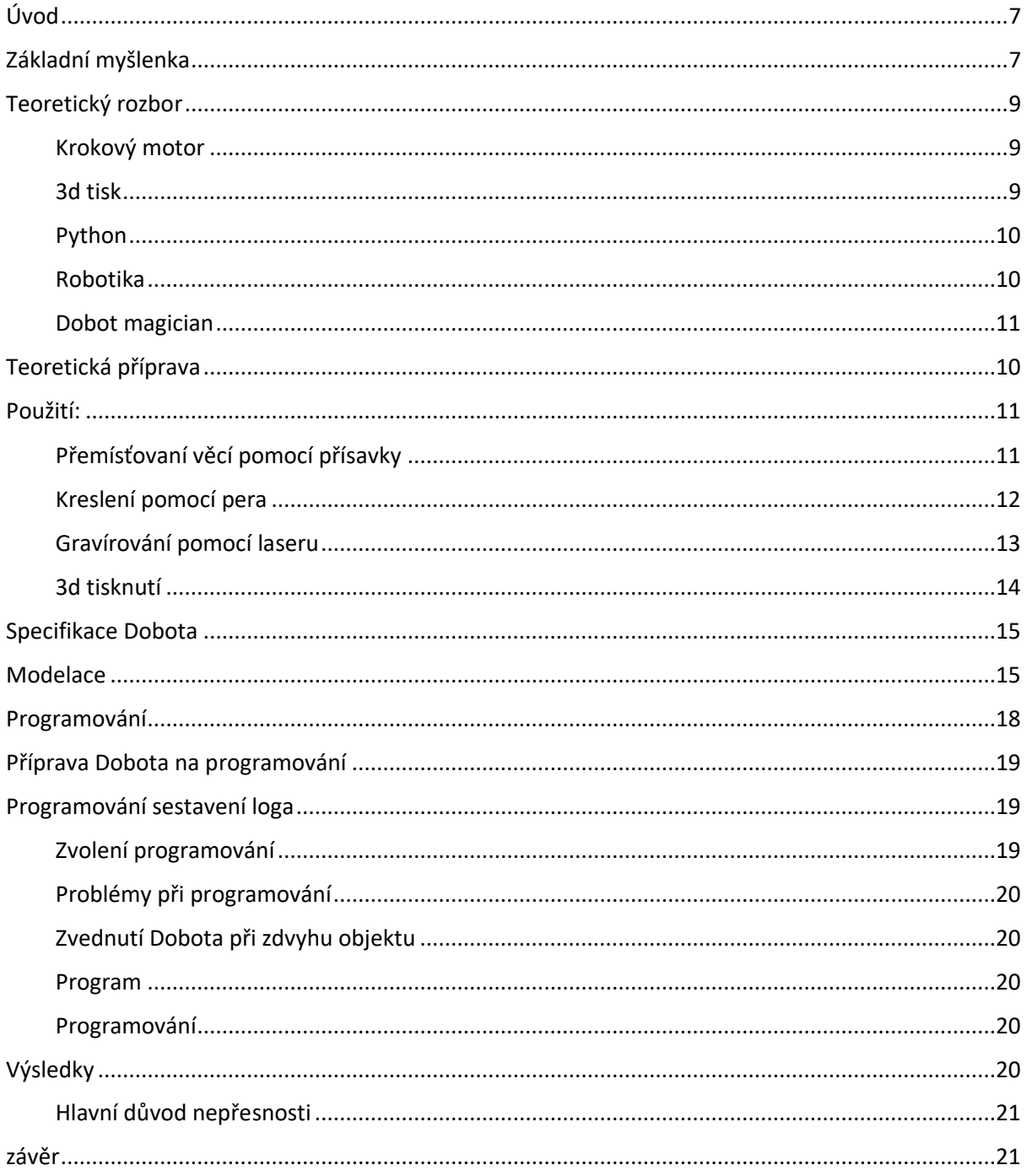

# <span id="page-7-0"></span>**Úvod.**

Cílem práce bylo zlepšit nepřesnost Dobota a udělat sadu objektů, které budou vhodné pro lehký přenos a následnou prezentaci naší školy na různých akcích.

## <span id="page-7-1"></span>**Základní myšlenka.**

Již v prvním a druhém ročníku jsem se začal věnovat automatizaci. V laboratoři jsem objevil robotická ramena, ale nejvíce mě zaujal Dobot. Měl několik možností, co se s ním dá dělat. Nejprve mě samozřejmě zaujalo snadné programování, pomocí stisknutí jednoho tlačítka.

Ručním nastavením jednotlivých poloh sestavíme pracovní cyklus výrobku.

Dále je možno použít několik výměnných hlavic s různými nástroji - přísavka, držák na tužku, laser, 3d tisk a klasický gripper.

Velice oblíbená je hlavice s tužkou, díky velice jednoduchému programování v Dobot studiu, je možné kreslit třeba i obrázky. Podobné to je i s laserem, který je schopen vypaloval do papíru, kartonů, plastu, ale třeba i dřeva. Přitom je potřeba použít ochranné brýle.

<span id="page-7-2"></span>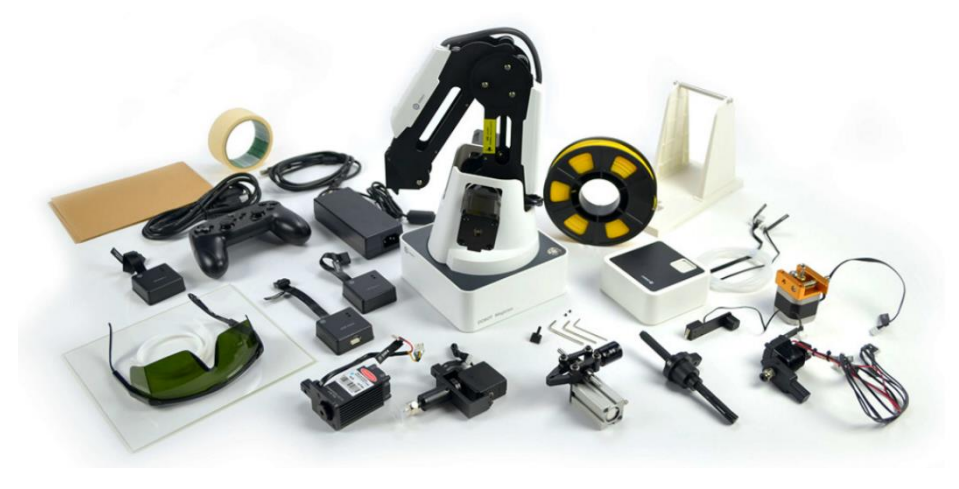

*Obrázek 1 Příslušenství Dobota Magician.*

Naše škola nemá připravené žádné prezentační boxy, které bychom vozili na předváděcí akce. Zde vznikl můj nápad, vytvořit takový box.

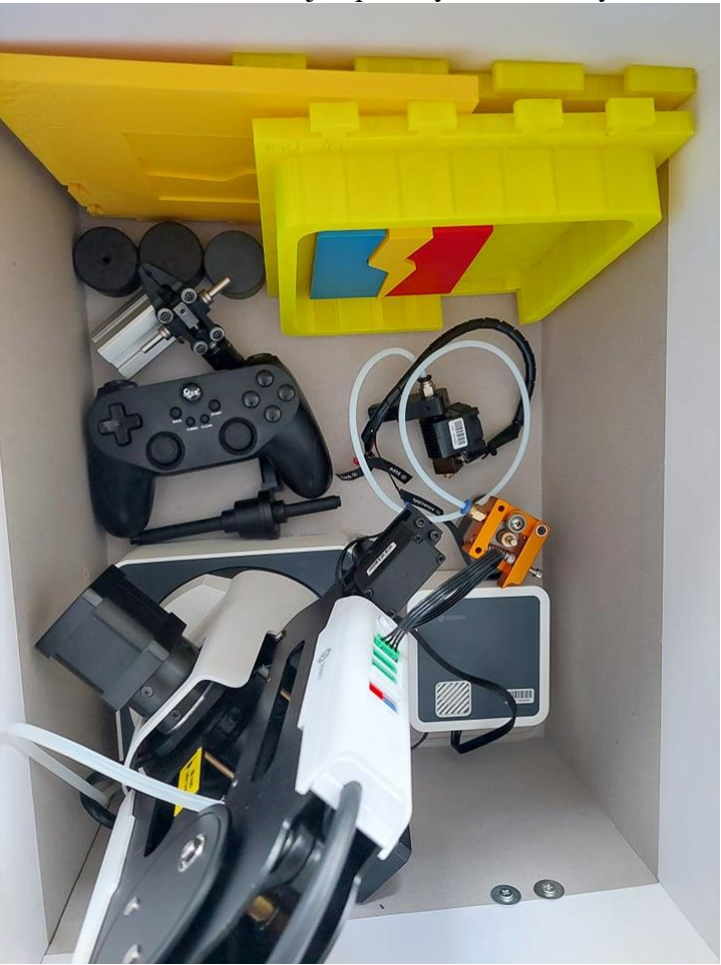

*Obrázek 2 Propagační box s Dobotem školy*

<span id="page-8-0"></span>Další problém je nepřesnost pohybů Dobota, při opakující se činnosti.

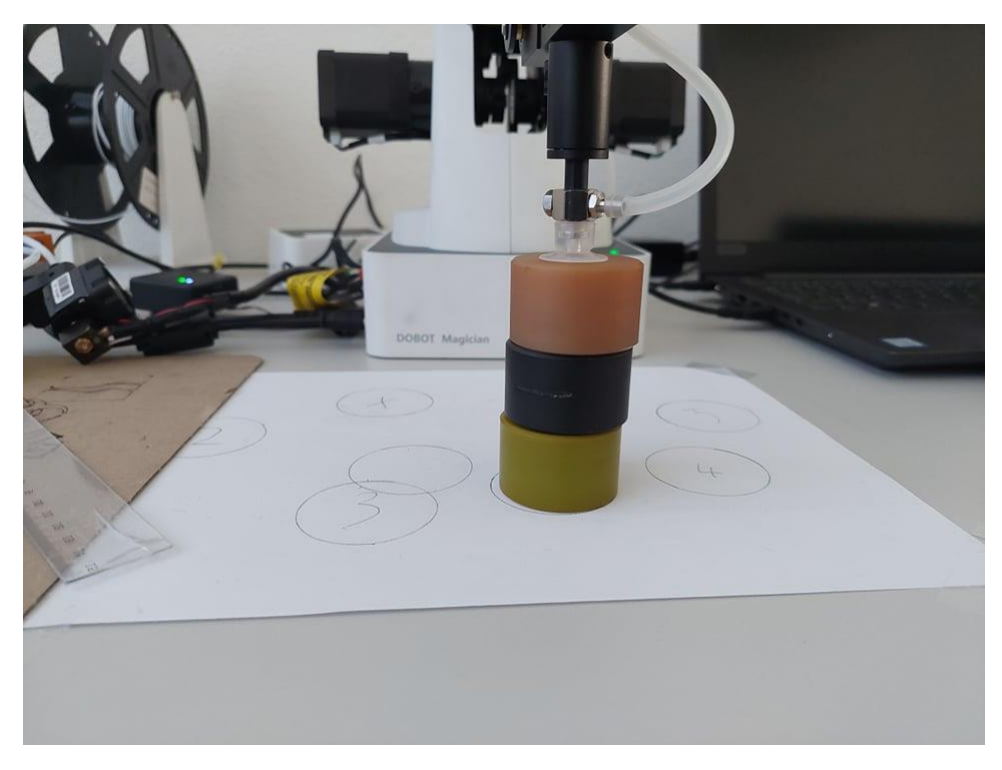

*Obrázek 3 Ilustrační obrázek nepřesnosti Dobota*

## <span id="page-9-3"></span><span id="page-9-0"></span>**Teoretický rozbor.**

#### <span id="page-9-1"></span>**Krokový motor.**

**Krokový [motor,](https://cs.wikipedia.org/wiki/Motor)** je [synchronní](https://cs.wikipedia.org/wiki/Synchronn%C3%AD_stroj) stroj, většinou napájený impulsy [stejnosměrného proudu.](https://cs.wikipedia.org/wiki/Stejnosm%C4%9Brn%C3%BD_proud) [Magnetické](https://cs.wikipedia.org/wiki/Magnetick%C3%A9_pole) pole je generováno postupným napájením jednotlivých [pólových dvojic.](https://cs.wikipedia.org/w/index.php?title=P%C3%B3lov%C3%A9_dvojice&action=edit&redlink=1) Pohyb [rotoru](https://cs.wikipedia.org/wiki/Rotor_(elektrotechnika)) krokového motoru je při nízkých rychlostech nespojitý, rotor se pohybuje mezi stabilními polohami vždy v určitém úhlu – mluvíme o pohybu v [krocích.](https://cs.wikipedia.org/wiki/Krok_(elektrotechnika)) Počet kroků (stabilních klidových poloh), je dán počtem pólových dvojic, rovněž může být ovlivněn způsobem ovládání. K pohybu tohoto motoru je vždy třeba řídící elektronika – ovladač krokového motoru. K mechanickému kontaktu a tudíž otěru, nedochází u krokových motorů jinde, než v [ložiscích.](https://cs.wikipedia.org/wiki/Lo%C5%BEisko) Vyznačují se proto velkou mechanickou odolností, dlouhou dobou života a provozem téměř bez údržby. Nevýhodou krokových motorů je tzv. ztráta kroku, která nastává při překročení mezního zatížení a sklon k mechanickému zakmitávání, které může vést k nestabilitě při pohybu. Obě tyto negativní vlastnosti lze předem vyloučit volbou vhodného motoru a ovladače s přihlédnutím k momentovým charakteristikám pohonu.

#### <span id="page-9-2"></span>**3D tisk.**

3D tisk, neboli aditivní výroba, také inkrementální, nebo přírůstková výrobní technologie (anglicky 3D printing neboli additive manufacturing (AM)), je proces tvorby třídimenzionálních pevných objektů z digitálního souboru (Additive Manufacturing File – AMF). V [aditivních procesech](https://cs.wikipedia.org/wiki/Aditivn%C3%AD_v%C3%BDrobn%C3%AD_proces) je objekt vytvořen pokládáním souvislých vrstev materiálu, dokud není celý projekt dokončen. Každá z těchto vrstev, může být považována za úzce rozříznutou horizontální sekci daného objektu. Z mechanismů 3D tisku také vychází technologie 3D per.

#### <span id="page-10-0"></span>**Python.**

Python je vysokoúrovňový [programovací jazyk,](https://cs.wikipedia.org/wiki/Programovac%C3%AD_jazyk) který v roce [1991](https://cs.wikipedia.org/wiki/1991) navrhl [Guido van Rossum.](https://cs.wikipedia.org/wiki/Guido_van_Rossum) Nabízí [dynamickou kontrolu datových typů](https://cs.wikipedia.org/wiki/Typov%C3%A1_kontrola) a podporuje různá [programovací paradigmata,](https://cs.wikipedia.org/wiki/Multiparadigmatick%C3%BD_programovac%C3%AD_jazyk) včetně [objektově orientovaného,](https://cs.wikipedia.org/wiki/Objektov%C4%9B_orientovan%C3%A9_programov%C3%A1n%C3%AD) [imperativního,](https://cs.wikipedia.org/wiki/Imperativn%C3%AD_programov%C3%A1n%C3%AD) procedurálního, nebo [funkcionálního.](https://cs.wikipedia.org/wiki/Funkcion%C3%A1ln%C3%AD_programov%C3%A1n%C3%AD) V roce 2018 vzrostla jeho popularita a zařadil se mezi nejoblíbenější jazyky. V řadě různých žebříčků dosahuje jedno z prvních třech míst, výjimkou nebývají první místa.

Python je vyvíjen jako [open source](https://cs.wikipedia.org/wiki/Otev%C5%99en%C3%BD_software) projekt, který zdarma nabízí instalační balíky pro většinu běžných [platforem](https://cs.wikipedia.org/wiki/Po%C4%8D%C3%ADta%C4%8Dov%C3%A1_platforma) [\(Unix,](https://cs.wikipedia.org/wiki/Unix) [MS Windows,](https://cs.wikipedia.org/wiki/Microsoft_Windows) [macOS,](https://cs.wikipedia.org/wiki/OS_X) Android). Ve většině [distribucí](https://cs.wikipedia.org/wiki/Linuxov%C3%A1_distribuce) systému [GNU](https://cs.wikipedia.org/wiki/GNU)[/Linux](https://cs.wikipedia.org/wiki/Linux) je Python součástí základní instalace.

#### <span id="page-10-1"></span>**Robotika.**

**Robotika** je věda o [robotech,](https://cs.wikipedia.org/wiki/Robot) jejich designu, výrobě a aplikacích. [Robot](https://cs.wikipedia.org/wiki/Robot) může buď pomáhat, nebo dělat lidskou práci, popř. zajišťovat i komfort společnosti. **Robotika** úzce souvisí s [elektronikou,](https://cs.wikipedia.org/wiki/Elektronika) [mechanikou](https://cs.wikipedia.org/wiki/Mechanika) a [softwarem.](https://cs.wikipedia.org/wiki/Software) Tento název jako první použil spisovatel [Isaac](https://cs.wikipedia.org/wiki/Isaac_Asimov)  [Asimov,](https://cs.wikipedia.org/wiki/Isaac_Asimov) ve svých povídkách o robotech.

## <span id="page-10-2"></span>**Teoretická příprava**

Tuto úlohu jsem upřesnil konzultací s vedoucím práce.

## **Načítání vůlí** -

Dobot Magician je řízen krokovými motory, které nejsou dokonalé. Jejich výrobní vůle se při opakovaných pohybech sčítají. To vede k nepřesnostem, při opakovaném sestavování výrobku. V praxi je to řešeno pomocí enkodérů, které zajistí přesné dojetí na koncové body.

**Špatná kalibrace** – jeden z Dobotů, kterého naše škola má, měl veliký problém s homováním ( tedy dostat se do výchozí pozice, nastavenou výrobcem). Nepovedlo se nám zjistit důvod.

## **Špatně určená výška osy Z.**

Z možnosti pozorování ostatních lidí s Dobotem, jsem si všiml, že přísavka nemusí být ve správné výšce a nepřesnost může pohnout s ramenem, až dokonce celým Dobotem. Tuto chybu jsem v menší míře pozoroval i u sebe. Avšak odstranění této chyby je velice obtížné, z důvodu jeho lehké váhy, menším rozměrům, a možnosti se nadzdvihnout.

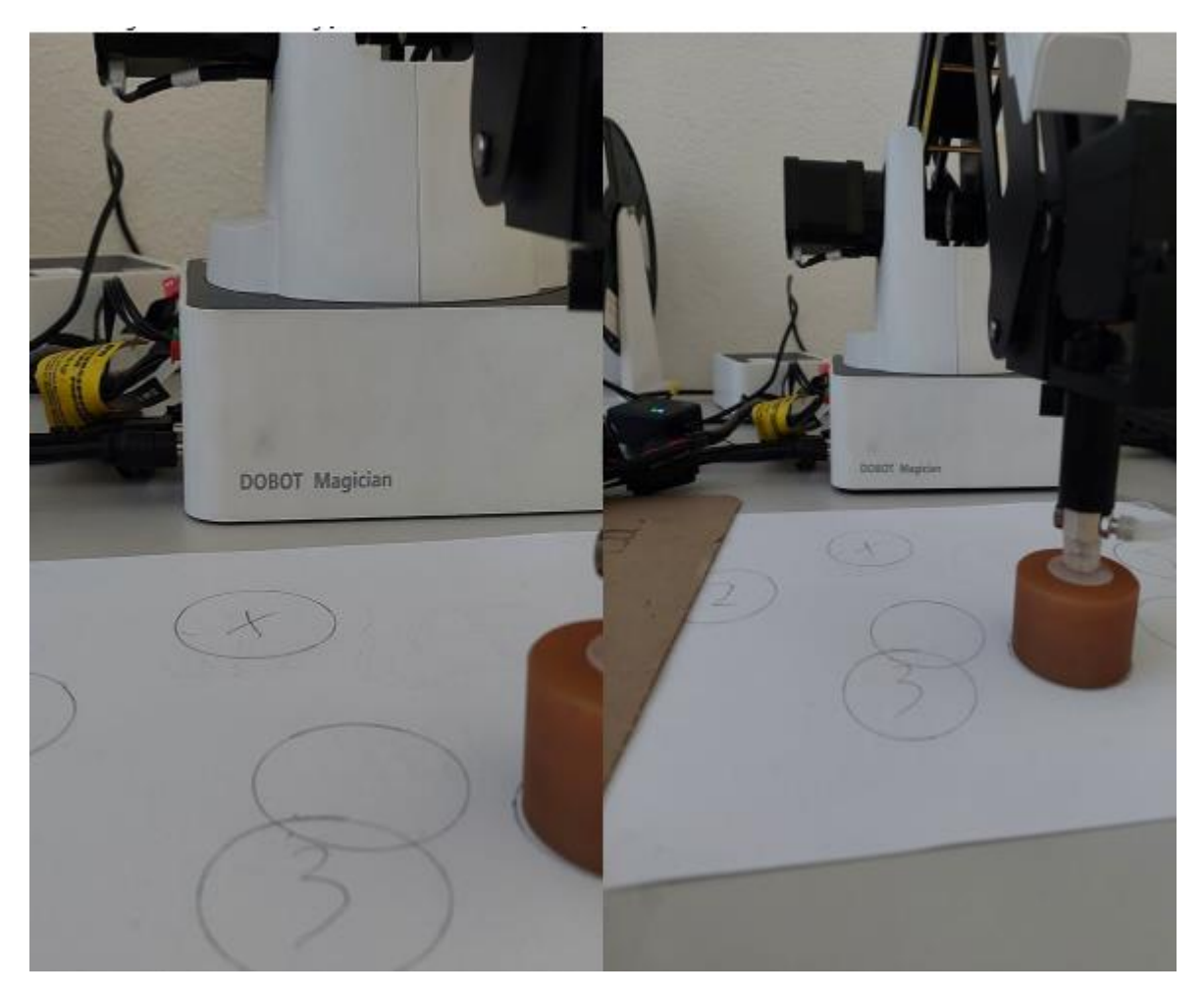

*Obrázek 4 Problém s nadzdvihnutím Dobota.*

#### <span id="page-11-2"></span>**Neschopnost operátora.**

Na Dobotovi již pracovalo nespočet operátorů a bylo napsáno několik desítek, až stovek programů. Tedy stále přetrvává fakt, že se všichni pouze seznamovali s robotickým ramenem a jejich neznalost vyvrcholila v nepřesnosti.

#### **Shrnutí možností.**

Všechny tyto možností jsem probral s panem Moravcem. Přičemž jsme se shodli na tom, že bude nejlepší, když každou možnost vyzkoušíme a případně z každé varianty odstraníme nežádoucí chyby. Zde vznikl také nápad, vytisknout desku, na které by se sestavovalo logo naší školy. Také bychom mohli vytvořit i přenosnou sestavu, k následné propagaci školy.

## <span id="page-11-0"></span>**Použití:**

#### <span id="page-11-1"></span>**Přemísťovaní věcí pomocí přísavky.**

Nejčastější operace, co si člověk vybaví pod pojmem robotická ruka, je přemísťování objektů a automatizování výroby. Tuto akci Dobot dokáže s dostatečnou přesností a hravou formou. To vše zvládne díky dokonale zpracovanému programovacímu prostředí Dobot studio. Toto

prostředí je velice intuitivní a graficky výborně zpracované. Největší výhodou, ale zároveň i nevýhodou je síla Dobota. Síla je tak veliká, že dokáže nadzdvihnout sám sebe. Nesporně významným plusem jsou ochranné prvky na přísavce, která je schopna se stlačit, pokud se dostane do kolize, nebo zvolíme špatnou výšku.

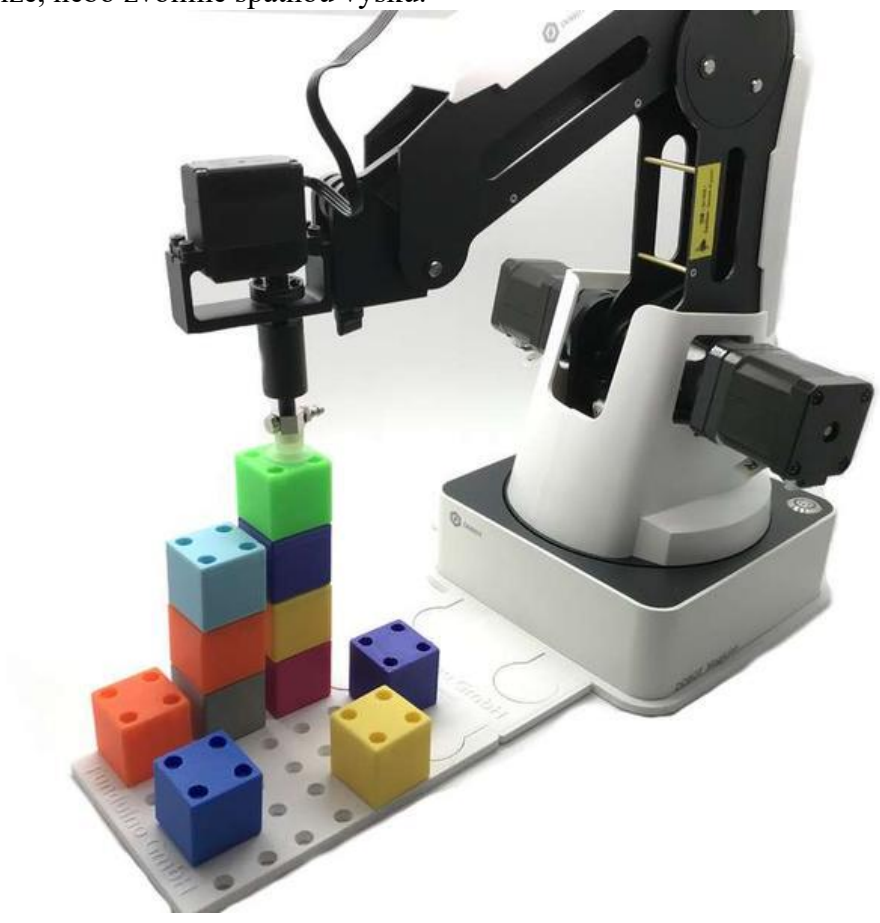

*Obrázek 5 Přemísťování pomocí přísavky*

#### <span id="page-12-1"></span><span id="page-12-0"></span>**Kreslení pomocí pera.**

Velice dobře zpracované je kreslení pomocí pera. Dobot je schopen překreslit jakýkoliv obrázek a to díky výbornému softweru. V něm stačí vybrat kontrast černé a bílé, pustit

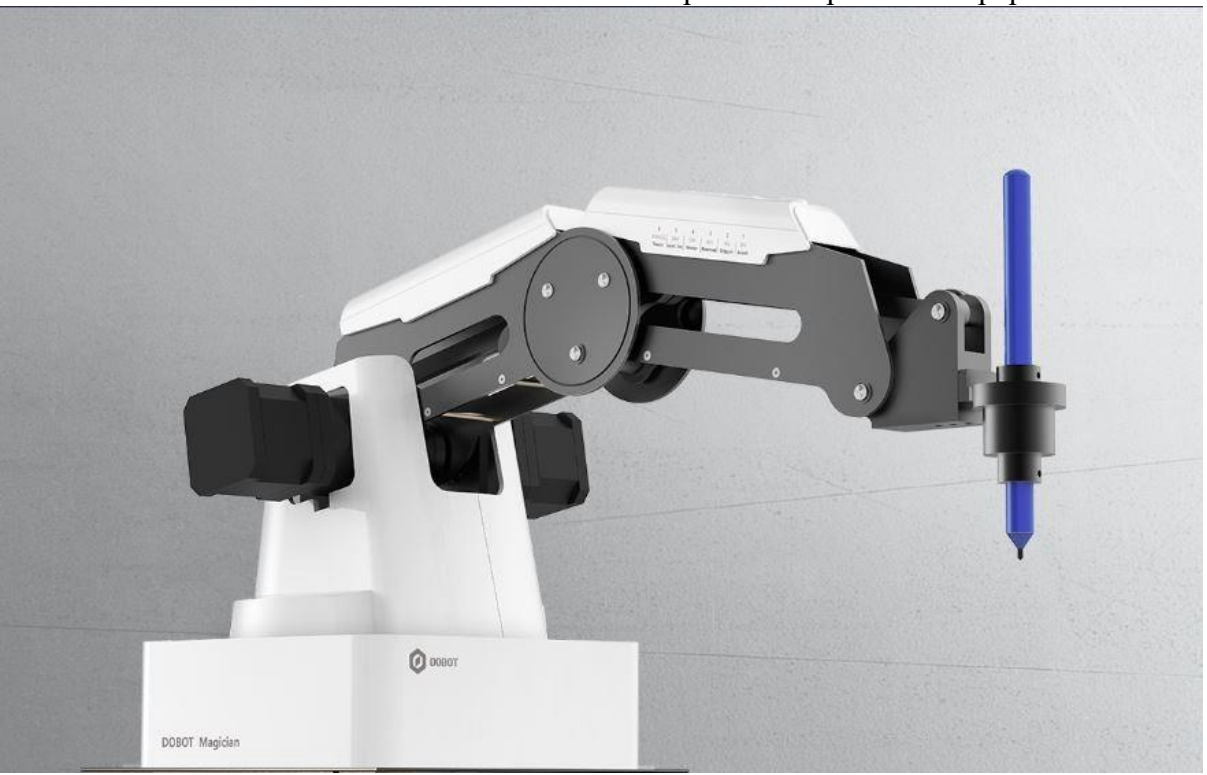

Dobota a tento obrázek se velmi kvalitně překreslí z počítače na papír.

*Obrázek 6 Kreslení pomocí Dobota*

#### <span id="page-13-1"></span><span id="page-13-0"></span>**Gravírování pomocí laseru.**

Gravírování pomocí laseru je zpracované velice podobně, jako kreslení perem. Rozdíl od kreslení je však v jeho větším využití. Díky možnosti vypalovat do různorodého materiálu, jako je papír, karton, dřevo, plast, ale i například sklo, je jedinečný. Jelikož je možnost změnit sílu laseru, ale i jeho zaostření, tak je schopen opravdu kvalitně vypálit jakékoliv logo, nebo složitý obrázek, či fotku.

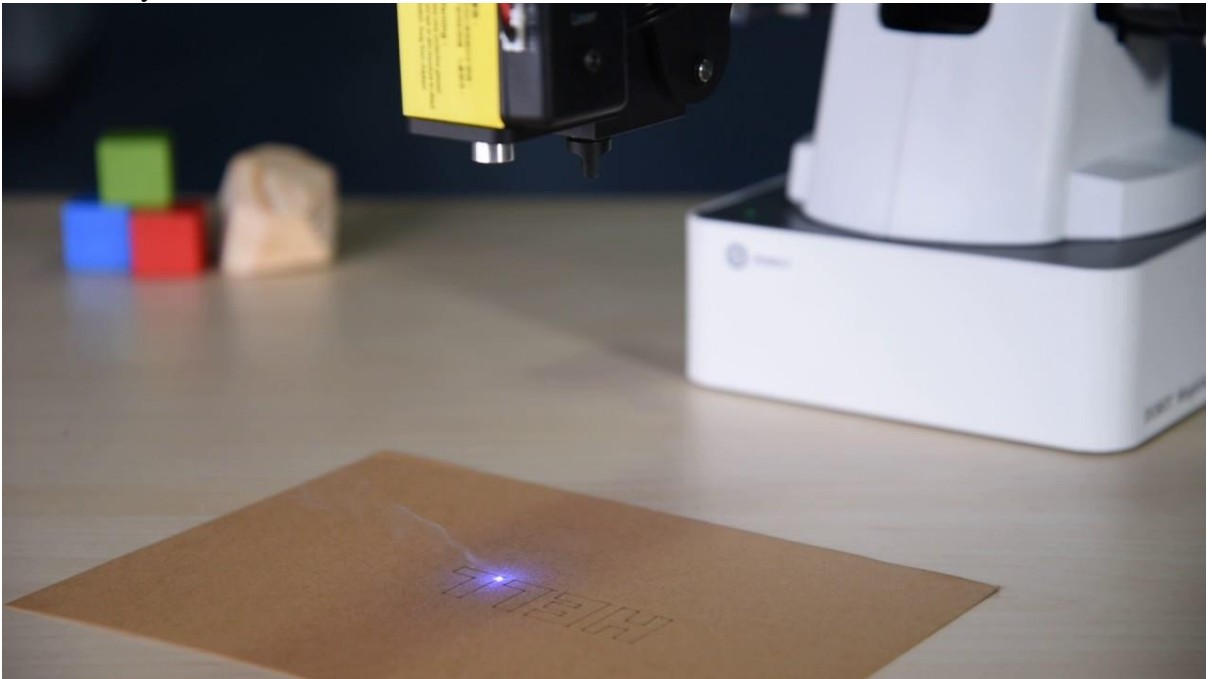

*Obrázek 7 Gravírování pomocí Dobota*

#### <span id="page-14-1"></span><span id="page-14-0"></span>**3D tisknutí.**

Dobot umožnuje tisknout i jako 3D tiskárna. Bohužel to je míň přesné a i časově zdlouhavé. Přesto se dá na 3D tisk Dobot využít.

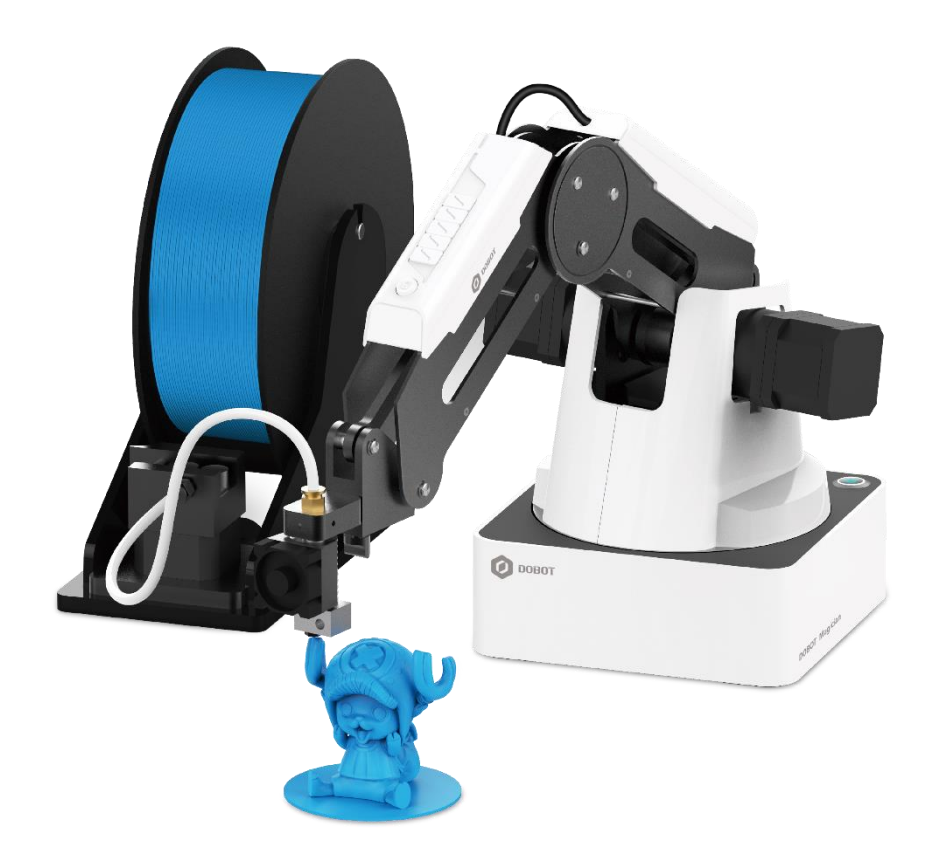

*Obrázek 8 Tisknutí 3D tisků pomocí Dobota*

# <span id="page-15-2"></span><span id="page-15-0"></span>**Specifikace Dobota.**

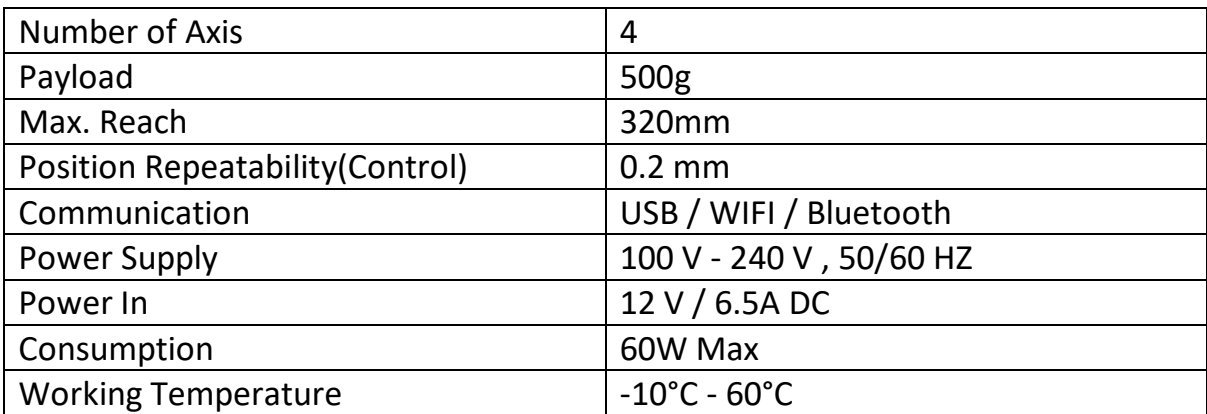

<span id="page-15-1"></span>**Modelace. Začátky modelace.**  Tento projekt byl vypracovaný, když jsem s modelací začínal. To ovlivnilo i velké množství výtisků. Výtisky jsem posléze uplatnil pro práci s druhým Dobotem. Díky těmto předchozím zkušenostem s modelováním sestavy, jsem již nemusel testovat v reálu, ale stačilo testovat jen v softwaru. Celou modelaci jsem konzultoval jak s panem učitelem Moravcem, tak i s dalšími studenty, kterým bych chtěl tímto také poděkovat. Jmenovitě Vítkovi Růžičkovi a Tomášovi Janouškovi. Oba spolužáci mi velice pomohli a poradili, co vše je potřeba dopředu promyslet, než začnu vůbec modelovat. Tento projekt byl vytvořen v programu Onshape, který je volně dostupný na internetu.

#### **Zadání základního přípravku.**

První sada se skládala z pěti válců, které jsem stavěl do pyramidy a hned znovu rozebíral. Následně mě však napadlo, že bych mohl sestavit logo školy. To jsem si řekl, že je užitečnější z několika důvodů. První důvod byl z hlediska propagace školy a druhým důvodem byla lepší prezentace samotné práce. Zde jsem ale narazil na první větší problém. Tím bylo, jak spojit desky k sobě. Těch totiž muselo být z nutnosti lehkého přenosu více. Prvně jsem je chtěl spojit pomocí třetího objektu, který se vloží do spojovaných desek, ale bohužel tato forma nezabránila deskám pohybu od sebe. Proto jsem na první výtisk zvolil spojení pomocí šroubů, které jsou umístěny ze strany desky. Tento způsob uchycení však není vizuálně hezký, je také zdlouhavý, díky nutnosti šroubování do 3D výtisku. Dal jsem tedy na radu pana učitele Moravce a zvolil jsem uchycení způsobem Pattern puzzle. Toto uchycení spojuje nejen obě desky, ale zabraňuje zároveň i pohybu nejen do stran, ale i od sebe a to bez nutnosti vrtání děr, či spojování pomocí šroubů.

<span id="page-16-0"></span>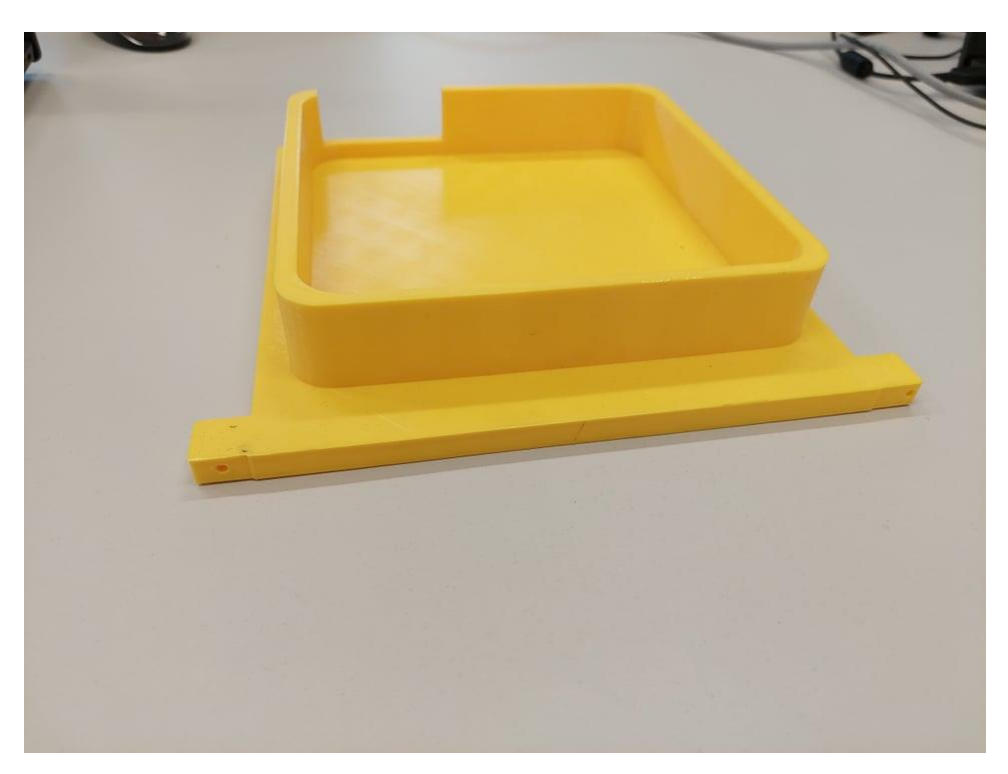

*Obrázek 9 Úplně první výtisk*

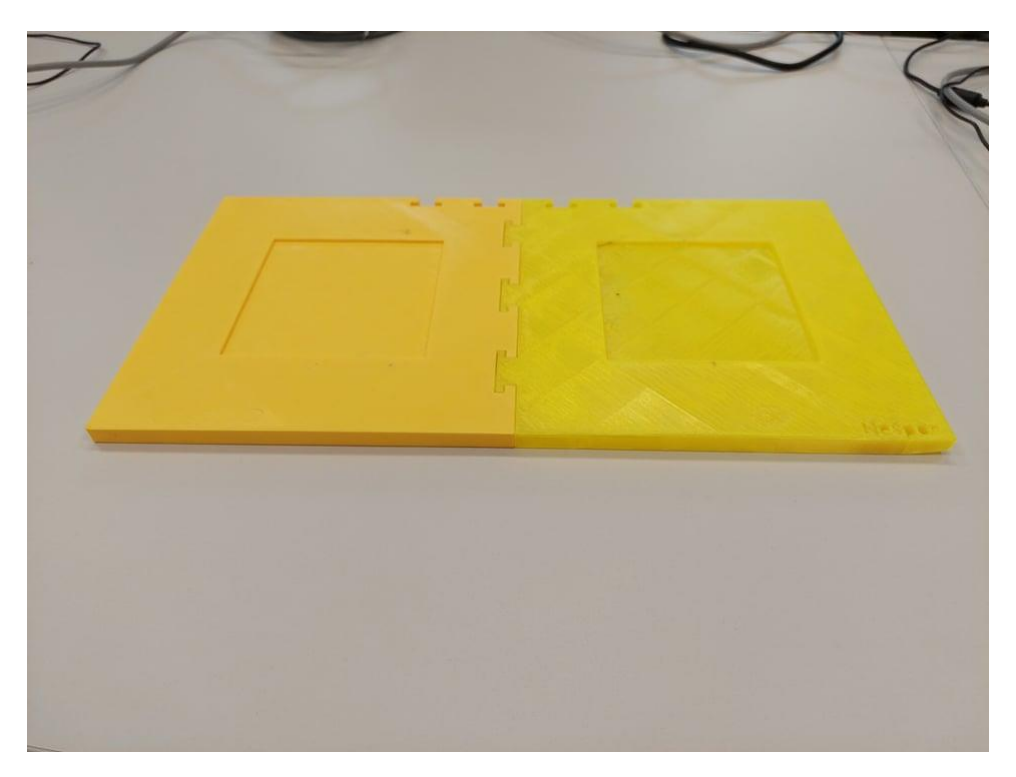

*Obrázek 10 Výtisk se spojením jako puzzle*

#### <span id="page-17-0"></span>**Druhá verze přípravku.**

První přípravek splnil základní požadavky. Byl lehce přenosný, reprezentativní a eliminoval největší chyby. Avšak nemyslel jsem dopředu a nedomyslel jsem, že nemám jak určit přesnou polohu prostředního dílu loga školy. Z důvodů, aby bylo možné toto logo rozložit a znova složit na přesně stejné pozici. Další verzi jsem tedy obohatil o sníženou část uprostřed, pro určení pozice prostřední části loga.

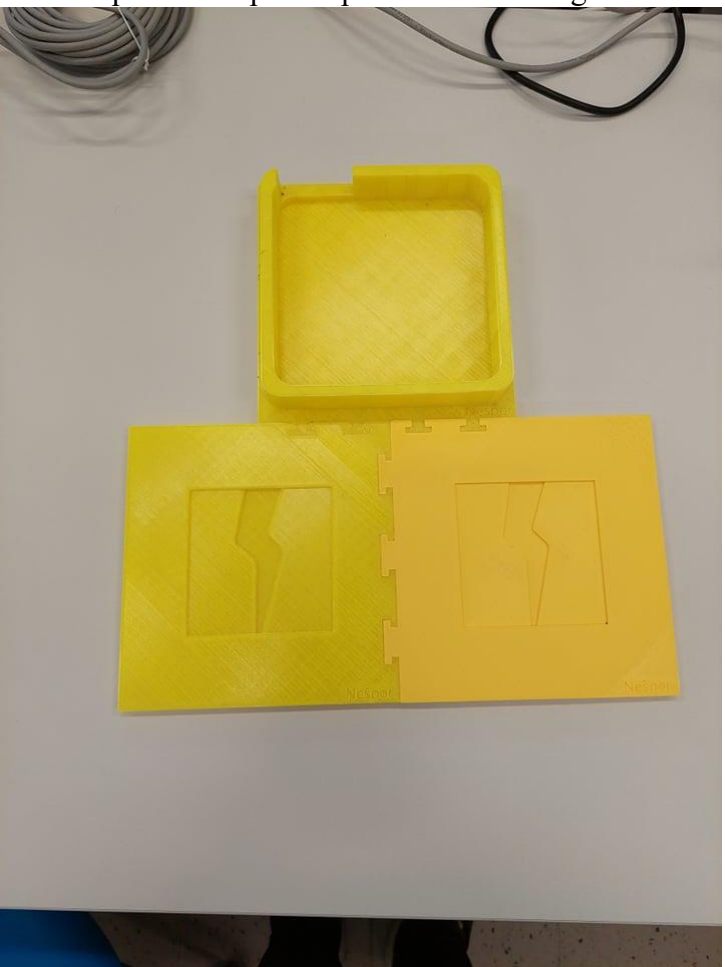

*Obrázek 11 Finální verze výtisku*

## <span id="page-18-1"></span><span id="page-18-0"></span>**Programování.**

Dobot podporuje hned několik možností programování.

#### **Programování přes tlačítko.**

Jak jsem již zmínil, Dobot je velice jednoduchý na programování. Pokud zvolíme programování, které funguje tak, že zmáčkneme jedno tlačítko na Dobotovi, tak si tím zároveň uvolníme i všechny krokové motory. Následně jsme pak schopni rameno dát ručně do jakékoliv pozice na ose X, Y a Z. Po znovu spuštění tohoto tlačítka, se zase vše zpevní a Dobot si zapíše znovu jednotlivé polohy všech krokových motorů.

Zjednodušující video pro pochopení je v příloze.

#### **Blockly programování.**

Je programování přes bloky, které mají již určenou funkci. Toto je velice vhodný přechod mezi úplnými základy a složitějším programováním. Blockly totiž ještě neznají programovací jazyk a jeho přesné syntaxe. Programovací jazyk má specialní syntaxe, který nemusí úplně každý znát. Například syntaxce Pythnu. Tento jazyk používá Dobot studio pro programování, ale jelikož je blockly programování stejné, jako psaní kódu, minimálně co se týče z logického

pohledu, mohou po této funkci sáhnout i zkušenější programátoři, kteří například nemají zkušenosti s Pythonem a nechtějí zbytečně ztrácet čas s jeho učením.

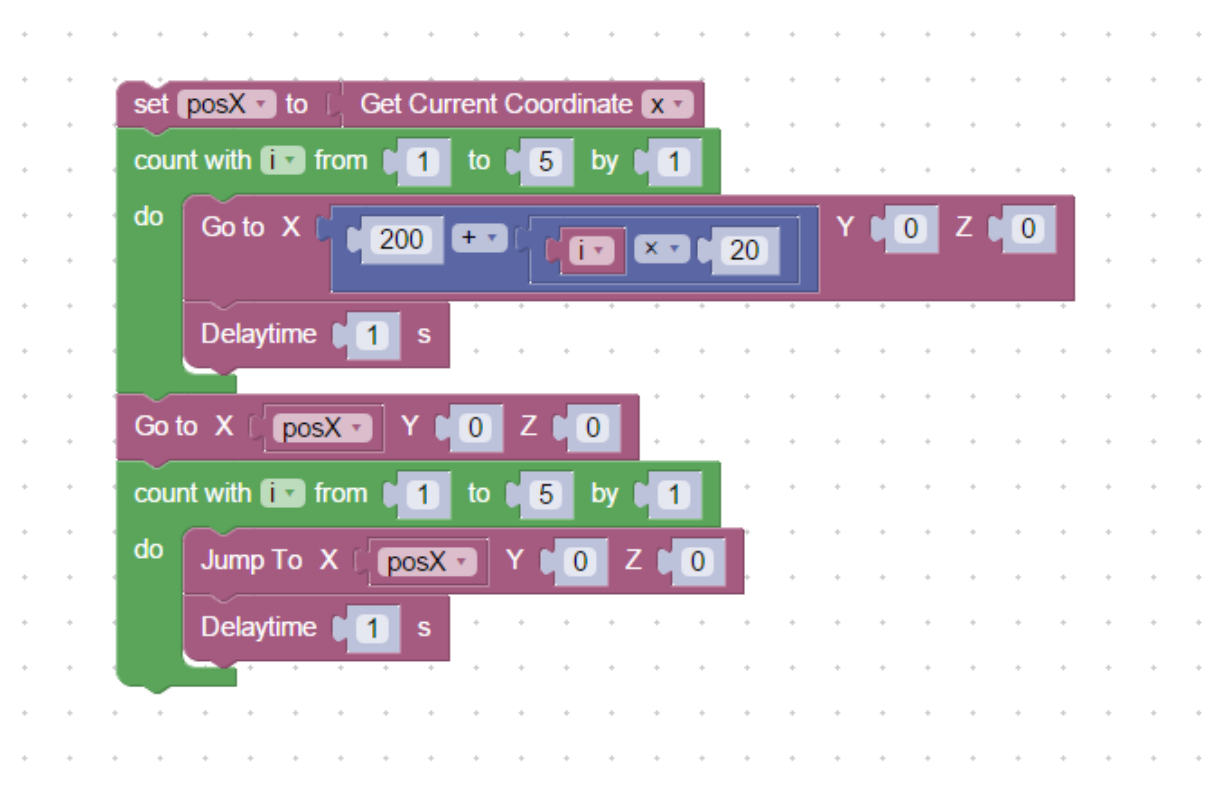

*Obrázek 12 Ilustrační obrázek grafického programování*

## <span id="page-19-3"></span>**Programování pomocí slov. (Klasické)**

Dobot samozřejmě nabízí i klasické programování a to v jazyce Python. Tento typ programování využijí primárně programátoři, kteří již nějaký projekt v Pythonu zkonstruovali. Tato metoda umožnuje programátorovi největší volnost, ale také musí vše znát, aby byl schopen udělat jakýkoliv pohyb ramenem.

## <span id="page-19-0"></span>**Příprava Dobota na programování.**

Dobot je běžně využíván ve výuce. Proto je potřeba před každým programováním zkontrolovat, jestli je vše správně zapojené, nebo není něco poničené z předchozího používání. Velký důraz musíme dát také na zapojení hlavice a dotažení všech její součástí. Při špatném zapojení, nebo nedokonalém dotažení, Dobot není schopen splnit požadavky daného zadání.

## <span id="page-19-1"></span>**Programování sestavení loga.**

#### <span id="page-19-2"></span>**Zvolení programování.**

Pro naprogramování této úlohy, jsem zvolil dle mého názoru tu nejlépe zpracovanou metodu. To je metoda programování Dobota přes tlačítko. Tedy přes posunutí Dobota do polohy, kam požadujeme a následné zpřesnění této souřadnice přepsáním v programu.

#### <span id="page-20-0"></span>**Problémy při programování.**

Zde jsem narazil na pár problémů. První z nich byl nepřesný pohyb. Jelikož tato úloha je několikanásobně opakována, je i minimální nepřesnost znát. Zde jsem narazil na maximum Dobotovi přesnosti. Ta je 0.2 mm, ale jelikož jsem mohl použít přesné hrany svého výtisku, tak jsem tuto hodnotu dokázal ještě snížit.

#### <span id="page-20-1"></span>**Zvednutí Dobota při zdvihu objektu.**

Toto je problém, který jsem nedokázal vyřešit. Dobot se lehce zdvihá ze své základny. Toto je způsobeno nepřesností, při dotyku přísavky s přemísťovaným objektem. Avšak tato chyba je tak malá, že ani mechanické řešení této chyby výrobcem nezaregistruje. Zjistil jsem, že tato chyba je na tolik malá, že nijak neovlivňuje přesnost Dobota.

#### <span id="page-20-2"></span>**Program.**

Pro toto programování jsem zvolil styl pohybu MOVJ, který se výborně hodí pro tuto úlohu. Je totiž schopen vynulovat chyby, které Dobot udělá. Jména jsou zvolena tak, aby reprezentovala místo, ve kterém se Dobot nachází a umožnovali jednoduché pohybování v kódu. Pozice X, Y a Z, určuji pozici ramena. R znamená otočení hlavice. Pause time je čas, kdy rameno čeká v dané pozici. Suction cup, znázorňuje zapnutí a vypnutí přísavky.

|                         | <b>MotionStyle</b> | <b>Name</b>                  | $\overline{\mathbf{x}}$ | Y.         | z.      | $\overline{\mathbf{R}}$ | <b>PauseTime</b> | <b>SuctionCup</b>    | <b>CLS</b> |
|-------------------------|--------------------|------------------------------|-------------------------|------------|---------|-------------------------|------------------|----------------------|------------|
| $\mathbf{1}$            | <b>MOVJ</b>        |                              | 197.1824                | 5.285      | 11,9681 | 40.0                    | 0.0              | <b>SuctionCupOff</b> | On         |
| $\overline{2}$          | <b>MOVJ</b>        | zber v levo prava cast 193.0 |                         | $-49.5$    | $-40.0$ | 40.0                    | 0.0              | <b>SuctionCupOn</b>  | On         |
| 3                       | <b>MOVJ</b>        | zber v levo prava cast 193.0 |                         | $-49.5$    | $-57.2$ | 40.0                    | 0.0              | <b>SuctionCupOn</b>  | <b>On</b>  |
| $\overline{\mathbf{4}}$ | <b>MOVJ</b>        | zber v levo prava cast       | 193.0                   | $-49.5$    | $-40.0$ | 40.0                    | 0.0              | <b>SuctionCupOn</b>  | On         |
| $\overline{\mathbf{5}}$ | <b>MOVJ</b>        |                              | 183.2                   | 140.0      | $-40.0$ | 34.5                    | 0.0              | <b>SuctionCupOn</b>  | <b>On</b>  |
| 6                       | <b>MOVJ</b>        |                              | 183.2                   | 140.0      | $-57.2$ | 34.5                    | 0.0              | SuctionCupOff        | On         |
| $\overline{7}$          | <b>MOVJ</b>        |                              | 183.2                   | 140.0      | $-40.0$ | 34.5                    | 0.0              | <b>SuctionCupOff</b> | <b>On</b>  |
| $\bf{8}$                | <b>MOVJ</b>        |                              | 192.0                   | $-88.0$    | $-40.0$ | 40.0                    | 0.0              | <b>SuctionCupOff</b> | Off        |
| 9                       | <b>MOVJ</b>        |                              | 185,562                 | $-87.3188$ | $-57.2$ | 40.0                    | 0.0              | <b>SuctionCupOn</b>  | Off        |
|                         | 10 MOVJ            |                              | 185.562                 | $-87.3188$ | $-40.0$ | 35.0                    | 0.0              | <b>SuctionCupOn</b>  | Off        |
|                         | 11 MOVJ            |                              | 176.0                   | 100.2      | $-40.0$ | 35.0                    | 0.0              | <b>SuctionCupOn</b>  | Off        |
|                         | 12 MOVJ            |                              | 176.0                   | 101.2      | $-60.0$ | 35.0                    | 0.0              | <b>SuctionCupOff</b> | Off        |
|                         | 13 MOVJ            |                              | 176.0                   | 100.2      | $-40.0$ | 40.0                    | 0.0              | <b>SuctionCupOff</b> | Off        |
|                         | 14 MOVJ            |                              | 195.0                   | $-116.5$   | $-40.0$ | 40.0                    | 0.0              | <b>SuctionCupOff</b> | Off        |
|                         | 15 MOVJ            |                              | 195.0                   | $-116.5$   | $-57.2$ | 40.0                    | 0.0              | <b>SuctionCupOn</b>  | Off        |
|                         | 16 MOVJ            |                              | 195.0                   | $-116.5$   | $-40.0$ | 40.0                    | 0.0              | <b>SuctionCupOn</b>  | Off        |
|                         | 17 MOVJ            |                              | 181,8181                | 73.0       | $-40.0$ | 40.0                    | 0.0              | <b>SuctionCupOn</b>  | Off        |
|                         | 18 MOVJ            |                              | 184.5                   | 73.1       | $-57.2$ | 37.0                    | 0.0              | <b>SuctionCupOn</b>  | Off        |
|                         | 19 MOVI            |                              | 184.5                   | 73.1       | $-57.2$ | 37.0                    | 0.0              | <b>SuctionCupOff</b> | Off        |

*Obrázek 13 úryvek kódu*

#### <span id="page-20-5"></span><span id="page-20-3"></span>**Programování.**

Programování v tomto modu je velice jednoduché, určí se tím pozice, do které se Dobot má dostat. Toto se opakuje do doby, dokud nejsou určené všechny pozice. Následně se určí to, co Dobot v těchto pozicích má udělat. Celý kód je přiložený v přílohách.

## <span id="page-20-4"></span>**Výsledky.**

Po vyzkoušení všech možných chyb a homování, po každém puštění programu a opravdu důsledném programování, jsem došel k závěru, že Dobot magician, je schopen dodržet velmi dobrou přesnost, za předpokladu, že je upevněn. Pokud je Dobot jen položený na stole, přesnost v milimetrech dodržíme jen velice obtížně. Vymodelovaná sada výborně pomáhá Dobotovi v přesnosti a to z důvodu, že se Dobot nemá jak pohnout. Pokud by se tak i stalo, tak se pohne i s celou sadou. V sestavování loga se dá využít hran, které tato sada má. Tím se každá část loga dostane do pozice, kde byla na začátku.

#### <span id="page-21-0"></span>**Hlavní důvod nepřesnosti.**

Z pozorování chybovosti Dobota, jsem vypozoroval, že Dobot musí být vždy naprosto pevně uchycen, protože je velice lehký a je dokonce schopen pohnout sám s sebou. Dobot se dá využít na jakékoliv práce, třeba i velice pečlivého charakteru.

## <span id="page-21-1"></span>**Závěr.**

Vymodelování sestavy.

Tato sestava, je dle mého názoru velice vhodná pro prezentaci naši školy. Protože po takové sestavě požadujeme, aby reprezentovala, byla lehce přenosná, byla rychle připravitelná a vylepšila Dobota v přesnosti. Tato sada je vyrobena tak, aby se přesně vešla do krabice, která se používá pro přepravu Dobota. Tedy nezvětšuje objemnost Dobota a nijak neztěžuje přenášení, při přepravě na jakoukoliv akci. Tato sada je velice rychle přepravitelná, díky své jednoduchosti se dá rozebrat a jednoduše vložit do daného boxu. Navíc, pokud by se něco stalo s touto sestavou, dá se jednoduše znovu vytisknout na 3D tiskárně.

Zlepšení nepřesnosti robotické ruky Dobot magician.

Ke zlepšení došlo hlavně v důsledku použití vymodelované sestavy. Sestava Dobotovi neumožnuje se pohnout. Jakýkoliv posun, nebo zdvih se aplikuje do podložky a tím tedy vynuluje tuto chybu. Při přilehnutí přísavky, se Dobot v důsledku této sady nezvedne jako celek, ale lehce se nazdvihne samotná robotická ruka od její vlastní podložky. Nepozoruji to jako chybu, protože to nijak neovlivňuje kvalitu přeskládávání loga. Logo je Dobot schopen přestavovat z jedné strany na druhou, neomezeně dlouhou dobu. Videa, které toto potvrzují, naleznete v příloze. Tímto považuji přesnost Dobota za dostačující, pro jakoukoliv činnost, spojenou pro výuku i prezentování, což bylo cílem této maturitní práce.

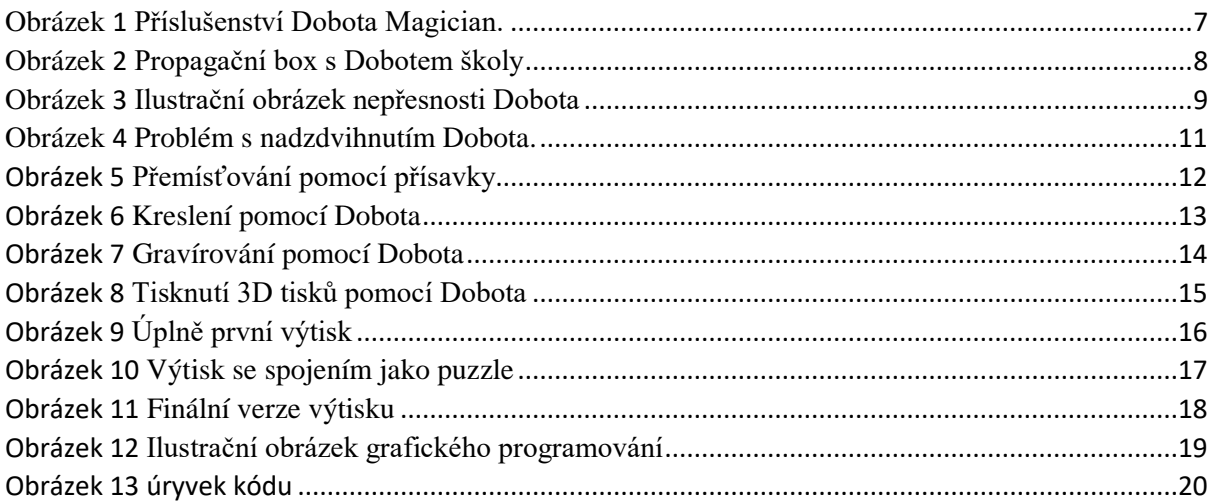

**Citace** 

Korkový motor. In: *Wikipedia: the free encyclopedia* [online]. San Francisco (CA): Wikimedia Foundation, 2001- [cit. 2022-04-21]. Dostupné z: [https://cs.wikipedia.org/wiki/Krokov%C3%BD\\_motor](https://cs.wikipedia.org/wiki/Krokov%C3%BD_motor)

3D tisk. In: *Wikipedia: the free encyclopedia* [online]. San Francisco (CA): Wikimedia Foundation, 2022 [cit. 2022-04-21]. Dostupné z: [https://cs.wikipedia.org/wiki/3D\\_tisk](https://cs.wikipedia.org/wiki/3D_tisk)

Python. In: *Wikipedia: the free encyclopedia* [online]. San Francisco (CA): Wikimedia Foundation, 2022 [cit. 2022-04-21]. Dostupné z: <https://cs.wikipedia.org/wiki/Python>

Robotika. In: *Wikipedia: the free encyclopedia* [online]. San Francisco (CA): Wikimedia Foundation, 2001- [cit. 2022-04-21]. Dostupné z: https://cs.wikipedia.org/wiki/Robotika